## **Anleitung zum Umgang mit den GIS-Daten der Starkregen-Hinweiskarte**

Die GIS-Projektdatei kann als mpk-Datei heruntergeladen und mit einem Geographischen Informationssystem geöffnet werden. Die Datei wurde in ArcGIS (kostenpflichtig) erstellt und getestet, lässt sich jedoch auch in anderen z.T. kostenfrei zur Verfügung stehenden GIS-Programmen (z.B. QGIS) öffnen. Bei Nutzung dieser Programme treten typischerweise einzelne Kompatibilitätsprobleme auf.

Das GIS-Projekt ist als mpk-Datei verfügbar. Diese Datei muss zunächst entpackt werden. Dies ist über einen Rechtsklick auf 7-Zip o.ä. Programme zum Öffnen von .zip-Dateien möglich.

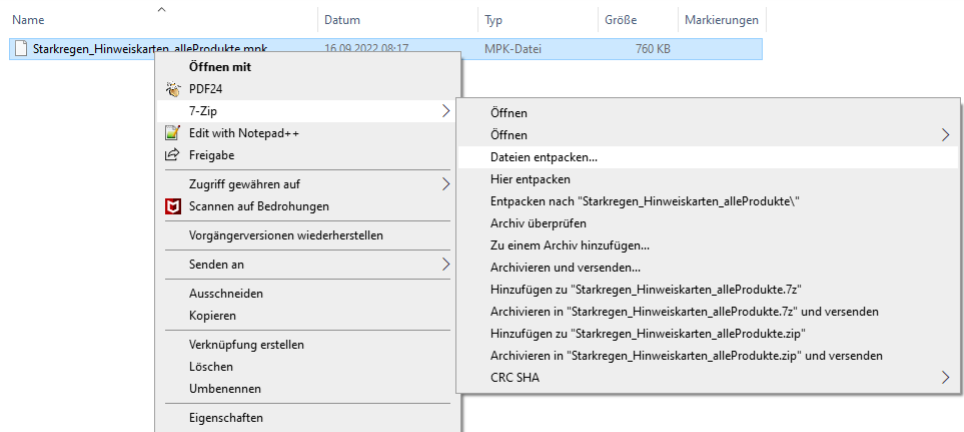

Entpacken Sie die Informationen und finden Sie dann im Unterverzeichnis (v10 oder v106) die Starkregen-Hinweiskarte zum Einladen in Ihr GIS.

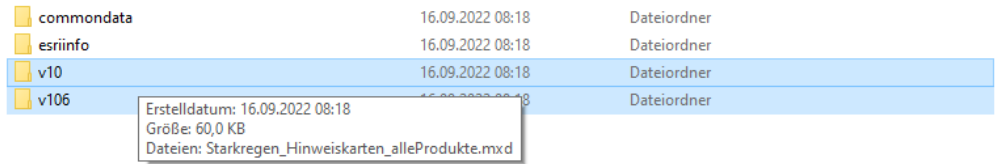